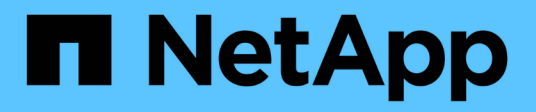

## **Manage Vscan On-Access policies**

## ONTAP 9.13.1 REST API reference

NetApp May 08, 2024

This PDF was generated from https://docs.netapp.com/us-en/ontap-restapi-9131/ontap/protocols\_vscan\_svm.uuid\_on-access-policies\_endpoint\_overview.html on May 08, 2024. Always check docs.netapp.com for the latest.

# **Table of Contents**

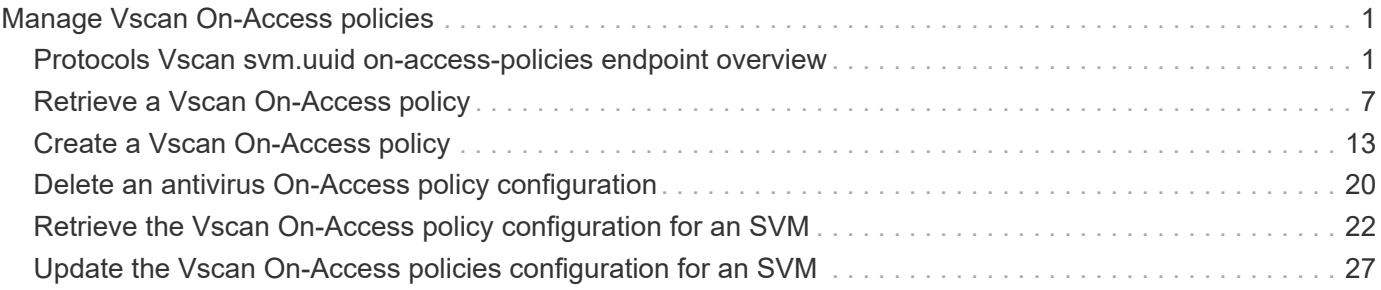

# <span id="page-2-0"></span>**Manage Vscan On-Access policies**

## <span id="page-2-1"></span>**Protocols Vscan svm.uuid on-access-policies endpoint overview**

### **Overview**

Use Vscan On-Access scanning to actively scan file objects for viruses when clients access files over SMB. To control which file operations trigger a vscan, use Vscan File-Operations Profile (vscan-fileop-profile) option in the CIFS share. The Vscan On-Access policy configuration defines the scope and status of On-Access scanning on file objects. Use this API to retrieve and manage Vscan On-Access policy configurations and Vscan On-Access policy statuses for the SVM.

## **Examples**

### **Retrieving all fields for all policies of an SVM**

```
# The API:
/api/protocols/vscan/{svm.uuid}/on-access-policies/
# The call:
curl -X GET "https://<mgmt-ip>/api/protocols/vscan/{svm.uuid}/on-access-
policies?fields=*" -H "accept: application/hal+json"
# The response:
{
"records": [
    {
      "svm": {
        "uuid": "179d3c85-7053-11e8-b9b8-005056b41bd1",
      "name": "vs1",
      " links": {
          "self": {
            "href": "/api/svm/svms/179d3c85-7053-11e8-b9b8-005056b41bd1"
  }
        }
      },
    "name": "default CIFS",
      "enabled": true,
      "mandatory": true,
      "scope": {
      "max file size": 2147483648,
        "include_extensions": [
        " * "
```

```
\vert,
       "scan without extension": true,
      "scan readonly volumes": false,
      "only execute access": false
      },
    " links": {
        "self": {
           "href": "/api/protocols/vscan/179d3c85-7053-11e8-b9b8-
005056b41bd1/on-access-policies/default_CIFS"
        }
     }
    },
    {
      "svm": {
        "uuid": "179d3c85-7053-11e8-b9b8-005056b41bd1",
      "name": "vs1",
        "_links": {
           "self": {
             "href": "/api/svm/svms/179d3c85-7053-11e8-b9b8-005056b41bd1"
           }
        }
      },
    "name": "on-access-policy",
      "enabled": false,
      "mandatory": true,
      "scope": {
         "max_file_size": 3221225472,
        "exclude_paths": [
        "\\vol\\a b\\",
         "\setminus\text{vol}\setminus a,b\setminus\\left| \ \right|,
         "include_extensions": [
         "mp*",
        "tx**"\left| \ \right|,
         "exclude_extensions": [
           "mp3",
          "txt"
      \frac{1}{2},
      "scan without extension": true,
      "scan readonly volumes": false,
      "only execute access": true
      },
    " links": {
        "self": {
           "href": "/api/protocols/vscan/179d3c85-7053-11e8-b9b8-
```

```
005056b41bd1/on-access-policies/on-access-policy"
  }
      }
   }
\left| \ \right|,
"num records": 2,
" links": {
   "self": {
      "href": "/api/protocols/vscan/179d3c85-7053-11e8-b9b8-005056b41bd1/on-
access-policies?fields=*"
   }
}
}
```
#### **Retrieving the specific On-Access policy associated with the specified SVM**

```
# The API:
/api/protocols/vscan/{svm.uuid}/on-access-policies/{name}
# The call:
curl -X GET "https://<mgmt-ip>/api/protocols/vscan/179d3c85-7053-11e8-
b9b8-005056b41bd1/on-access-policies/on-access-policy" -H "accept:
application/json"
# The response:
{
"svm": {
    "uuid": "179d3c85-7053-11e8-b9b8-005056b41bd1",
    "name": "vs1",
  " links": {
      "self": {
        "href": "/api/svm/svms/179d3c85-7053-11e8-b9b8-005056b41bd1"
      }
    }
},
"name": "on-access-policy",
"enabled": true,
"mandatory": true,
"scope": {
  "max file size": 3221225472,
    "exclude_paths": [
    "\backslash\text{vol}\backslash\text{a } b\backslash\backslash".
```

```
"\setminus\text{vol}\setminus\{a,b\}\setminus\"
   \frac{1}{2},
     "include_extensions": [
     \mathsf{m}_{\mathbb{R}} \mathsf{m}_{\mathbb{R}} \mathsf{m}_{\mathbb{R}}"tx**"\frac{1}{\sqrt{2}}  "exclude_extensions": [
        "mp3",
       "txt"
  \frac{1}{2},
   "scan without extension": true,
  "scan readonly volumes": false,
  "only execute access": true
},
" links": {
     "self": {
        "href": "/api/protocols/vscan/179d3c85-7053-11e8-b9b8-005056b41bd1/on-
access-policies/task1"
    }
}
}
```
### **Creating a Vscan On-Access policy**

The Vscan On-Access policy POST endpoint creates an On-Access policy for the specified SVM. Set enabled to "true" to enable scanning on the created policy.

```
# The API:
/api/protocols/vscan/{svm.uuid}/on-access-policies
# The call:
curl -X POST "https://<mgmt-ip>/api/protocols/vscan/86fbc414-f140-11e8-
8e22-0050568e0945/on-access-policies?return records=true" -H "accept:
application/json" -H "Content-Type: application/json" -d "{ \"enabled\":
false, \"mandatory\": true, \"name\": \"on-access-policy\", \"scope\": {
\"exclude extensions\": [ \"txt\", \"mp3\" ], \"exclude paths\": [
\"\\\\dir1\\\\dir2\\\\ame\",\"\\\\vol\\\\a b\" ],\"include_extensions\":
[ \"mp*\", \"txt\" ], \"max_file_size\": 3221225472,
\"only_execute_access\": true, \"scan_readonly_volumes\": false,
\"scan_without_extension\": true }}"
# The response:
{
"num records": 1,
```

```
"records": [
    {
       "svm": {
         "name": "vs1"
       },
       "name": "on-access-policy",
       "enabled": false,
       "mandatory": true,
       "scope": {
         "max_file_size": 3221225472,
         "exclude_paths": [
         "\backslash\dir1\backslash\dir2\backslash\ame",
         "\w\vol\la a b"\left| \ \right|,
         "include_extensions": [
          "mp*",
           "txt"
       \frac{1}{2},
         "exclude_extensions": [
            "txt",
           "mp3"
       \frac{1}{\sqrt{2}}  "scan_without_extension": true,
       "scan readonly volumes": false,
       "only execute_access": true
      }
    }
]
}
```
**Creating a Vscan On-Access policy where a number of optional fields are not specified**

```
# The API:
/api/protocols/vscan/{svm.uuid}/on-access-policies
# The call:
curl -X POST "https://<mgmt-ip>/api/protocols/vscan/86fbc414-f140-11e8-
8e22-0050568e0945/on-access-policies?return_records=true" -H "accept:
application/json" -H "Content-Type: application/json" -d "{ \"enabled\":
false, \"mandatory\": true, \"name\": \"on-access-policy\", \"scope\": {
\"exclude paths\": [ \"\\\\vol\\\\a b\", \"\\\\vol\\\\a,b\\\\\" ],
\"max_file_size\": 1073741824, \"scan_without_extension\": true }}"
# The response:
{
"num records": 1,
"records": [
    {
      "svm": {
      "name": "vs1"
      },
      "name": "on-access-policy",
      "enabled": false,
      "mandatory": true,
      "scope": {
      "max file size": 1073741824,
        "exclude_paths": [
        "\\vol\\a b",
        "\setminus\text{vol}\setminus a,b\setminus\\frac{1}{2}"scan without extension": true
      }
    }
]
}
```
### **Updating a Vscan On-Access policy**

The policy being modified is identified by the UUID of the SVM and the policy name.

```
# The API:
/api/protocols/vscan/{svm.uuid}/on-access-policies/{name}
# The call:
curl -X PATCH "https://<mgmt-ip>/api/protocols/vscan/86fbc414-f140-11e8-
8e22-0050568e0945/on-access-policies/on-access-policy" -H "accept:
application/hal+json" -H "Content-Type: application/json" -d "{ \"scope\":
{ \"include extensions\": [ \"txt\" ], \"only execute access\": true,
\"scan_readonly_volumes\": false, \"scan_without_extension\": true }}"
```
#### **Deleting a Vscan On-Access policy**

The policy to be deleted is identified by the UUID of the SVM and the policy name.

```
# The API:
/api/protocols/vscan/{svm.uuid}/on-access-policies/{name}
# The call:
curl -X DELETE "https://<mgmt-ip>/api/protocols/vscan/86fbc414-f140-11e8-
8e22-0050568e0945/on-access-policies/on-access-policy" -H "accept:
application/hal+json"
```
## <span id="page-8-0"></span>**Retrieve a Vscan On-Access policy**

GET /protocols/vscan/{svm.uuid}/on-access-policies

#### **Introduced In:** 9.6

Retrieves the Vscan On-Access policy.

### **Related ONTAP commands**

- vserver vscan on-access-policy show
- vserver vscan on-access-policy file-ext-to-include show
- vserver vscan on-access-policy file-ext-to-exclude show
- vserver vscan on-access-policy paths-to-exclude show

### **Learn more**

• [DOC /protocols/vscan/{svm.uuid}/on-access-policies](https://docs.netapp.com/us-en/ontap-restapi-9131/{relative_path}protocols_vscan_svm.uuid_on-access-policies_endpoint_overview.html)

## **Parameters**

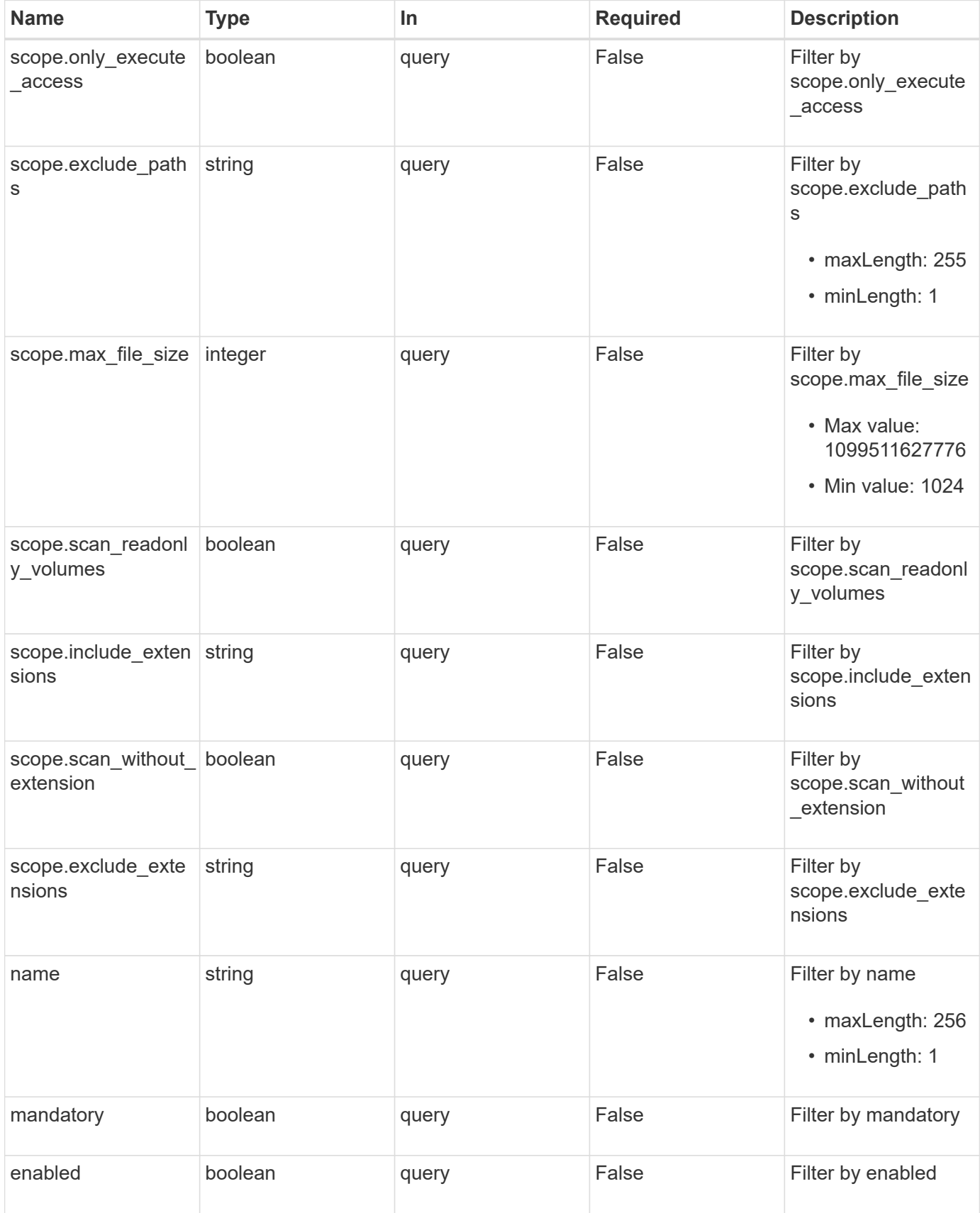

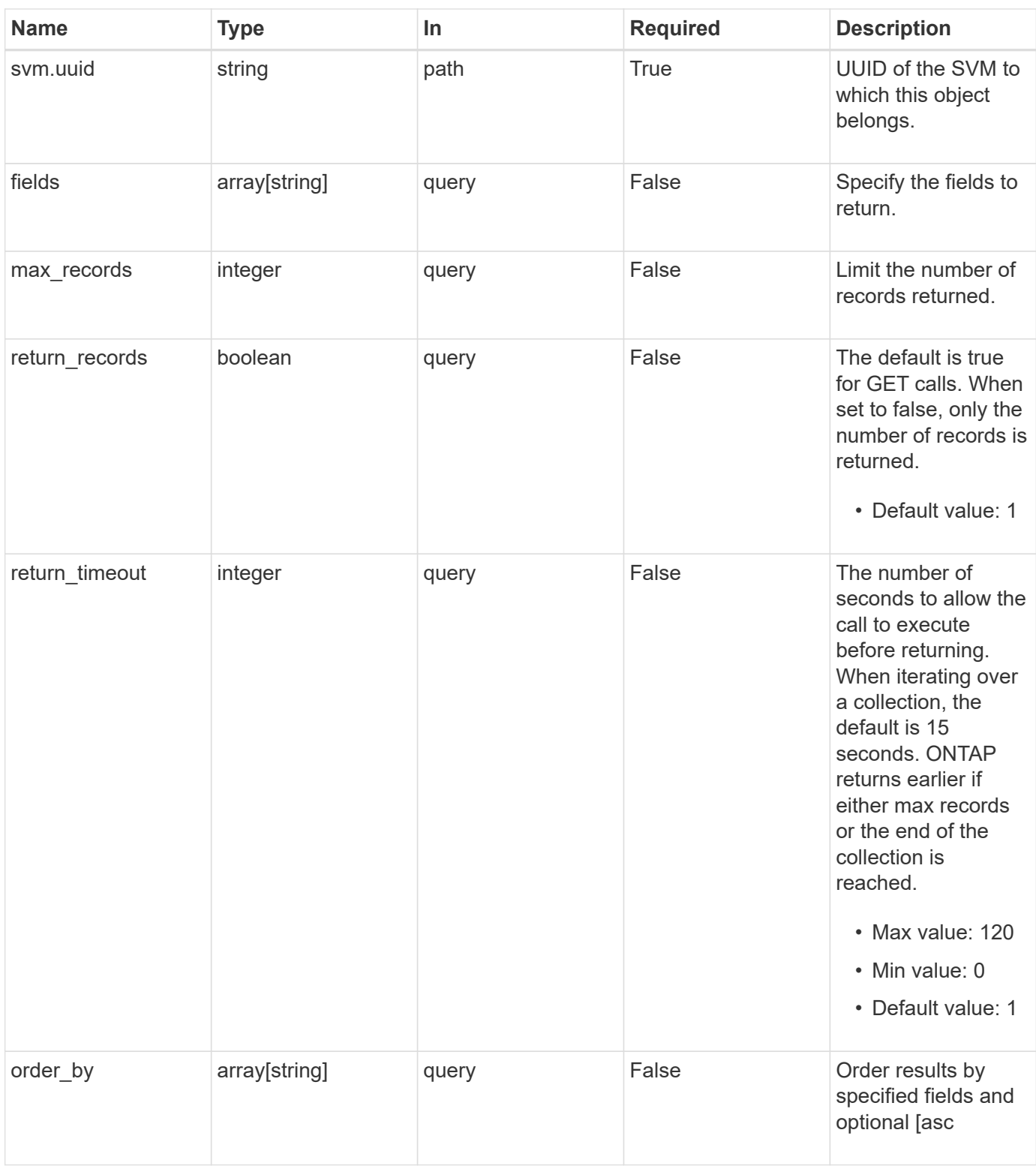

## **Response**

Status: 200, Ok

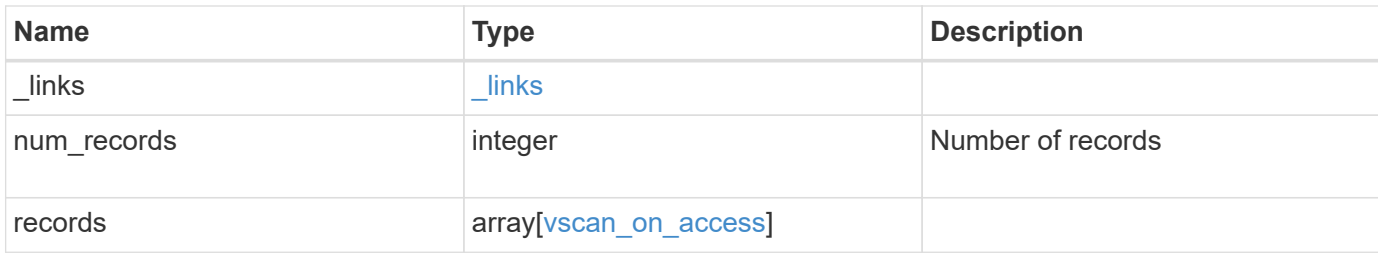

### **Example response**

```
{
  " links": {
       "next": {
         "href": "/api/resourcelink"
       },
       "self": {
         "href": "/api/resourcelink"
       }
    },
    "num_records": 1,
    "records": {
        "name": "on-access-test",
       "scope": {
          "exclude_extensions": [
           \sqrt{\mu}mp<sup>*"</sup>,
             "txt"
        \frac{1}{\sqrt{2}}  "exclude_paths": [
             "\\dir1\\dir2\\name",
           "\backslash\text{vol}\backslash a b",
           "\setminus\text{vol}\setminus a,b\setminus\\frac{1}{\sqrt{2}}  "include_extensions": [
           \mathsf{mpp}^{\star\mathsf{m}},
             "txt"
        \frac{1}{\sqrt{2}}  "max_file_size": 2147483648
       }
    }
}
```
### **Error**

Status: Default, Error

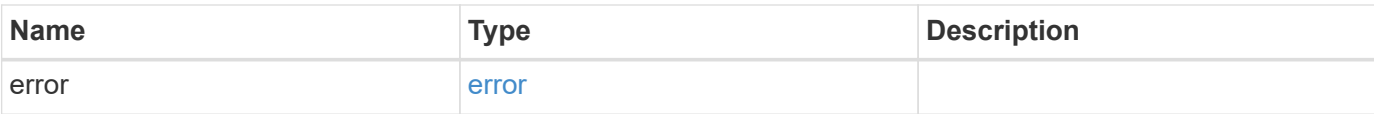

### **Example error**

```
{
   "error": {
     "arguments": {
       "code": "string",
       "message": "string"
      },
      "code": "4",
      "message": "entry doesn't exist",
     "target": "uuid"
   }
}
```
## **Definitions**

### **See Definitions**

href

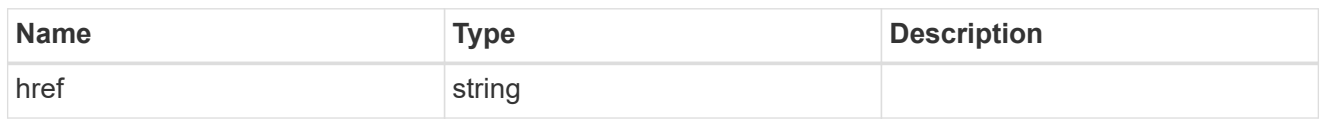

\_links

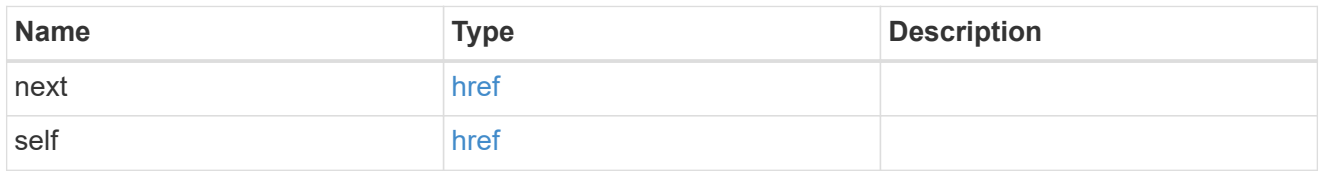

scope

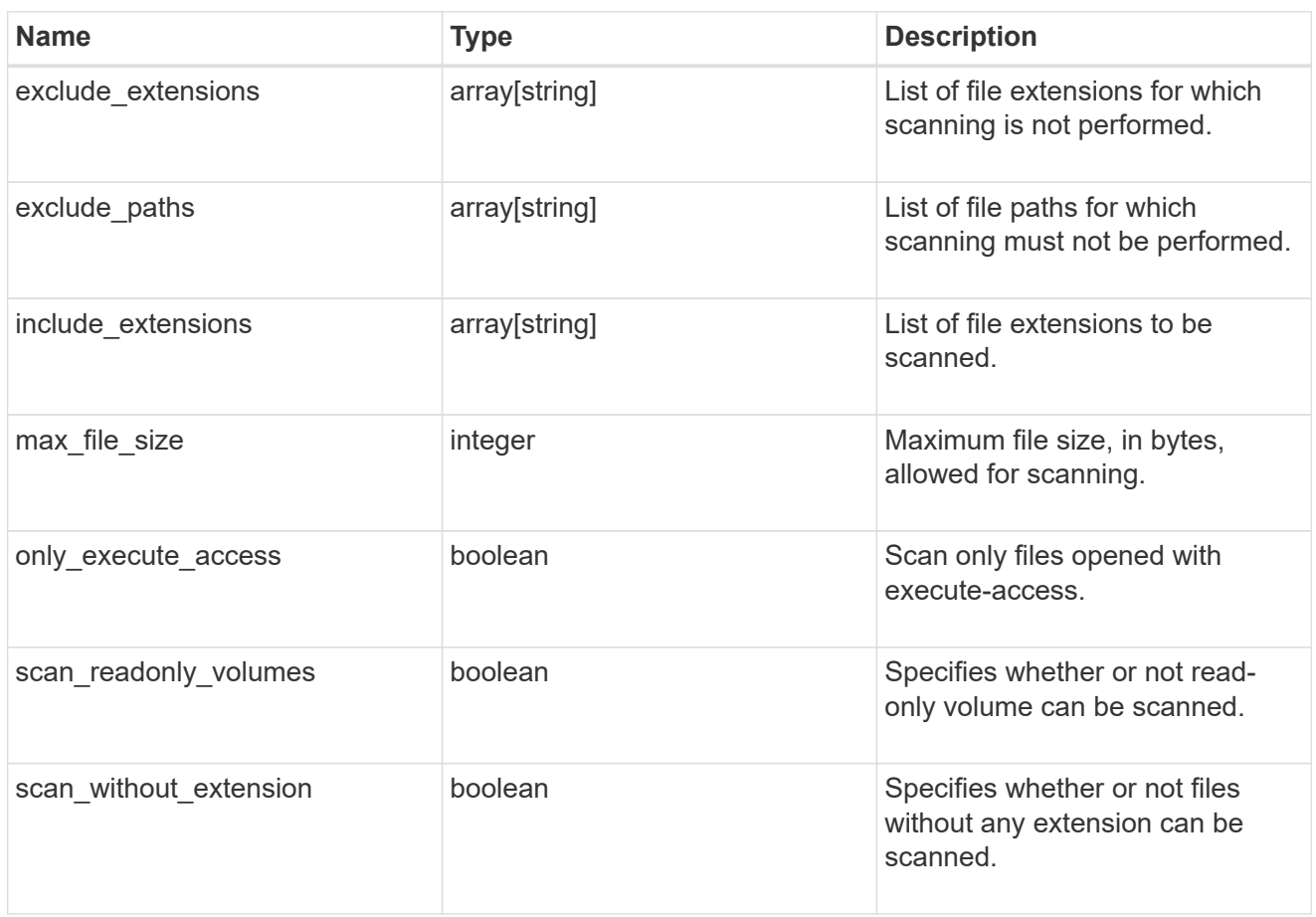

vscan\_on\_access

An On-Access policy that defines the scope of an On-Access scan. Use On-Access scanning to check for viruses when clients open, read, rename, or close files over CIFS. By default, ONTAP creates an On-Access policy named "default\_CIFS" and enables it for all the SVMs in a cluster.

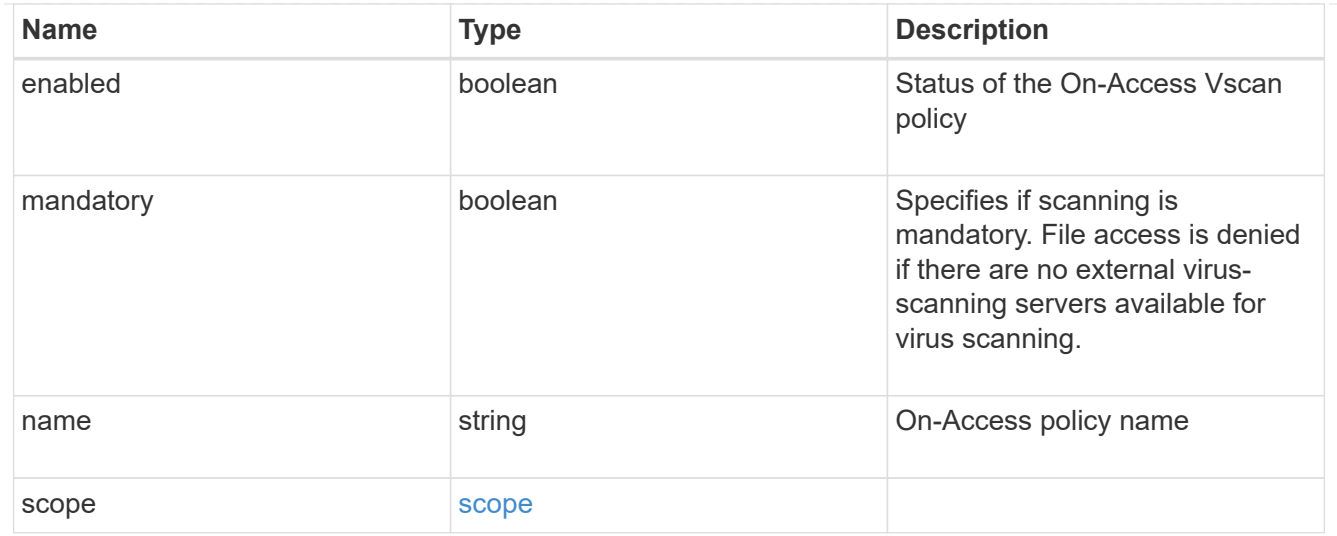

### error\_arguments

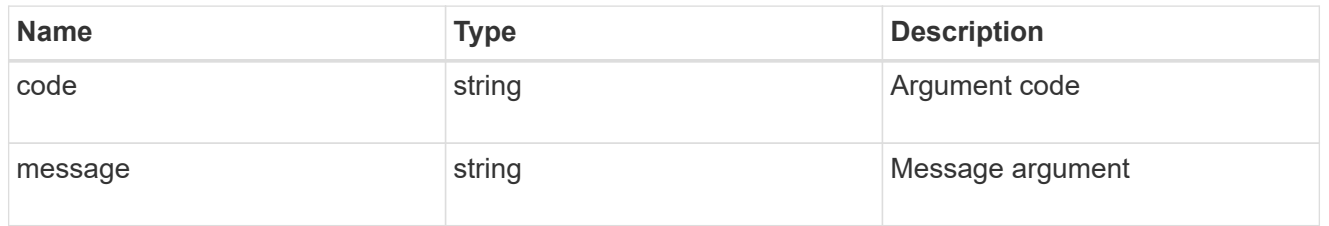

#### error

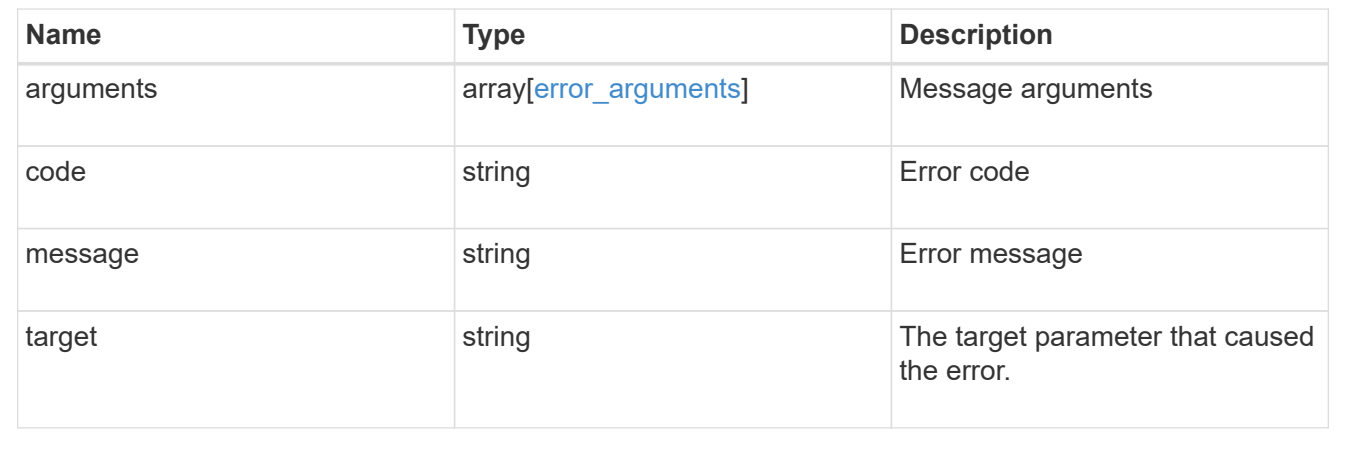

## <span id="page-14-0"></span>**Create a Vscan On-Access policy**

POST /protocols/vscan/{svm.uuid}/on-access-policies

### **Introduced In:** 9.6

Creates a Vscan On-Access policy. </b>Important notes:

- You must enable the policy on an SVM before its files can be scanned.
- You can enable only one On-Access policy at a time on an SVM. By default, the policy is enabled on creation. \* If the Vscan On-Access policy has been created successfully on an SVM but cannot be enabled due to an error, the Vscan On-Access policy configurations are saved. The Vscan On-Access policy is then

enabled using the PATCH operation.

### **Required properties**

- svm.uuid Existing SVM in which to create the Vscan On-Access policy.
- name Name of the Vscan On-Access policy. Maximum length is 256 characters.

## **Default property values**

If not specified in POST, the following default property values are assigned:

- enabled *true*
- mandatory *true*
- include\_extensions *\**
- max\_file\_size *2147483648*
- only\_execute\_access *false*
- scan\_readonly\_volumes *false*
- scan\_without\_extension *true*

### **Related ONTAP commands**

- vserver vscan on-access-policy create
- vserver vscan on-access-policy enable
- vserver vscan on-access-policy disable
- vserver vscan on-access-policy file-ext-to-include add
- vserver vscan on-access-policy file-ext-to-exclude add
- vserver vscan on-access-policy paths-to-exclude add

### **Learn more**

• [DOC /protocols/vscan/{svm.uuid}/on-access-policies](https://docs.netapp.com/us-en/ontap-restapi-9131/{relative_path}protocols_vscan_svm.uuid_on-access-policies_endpoint_overview.html)

### **Parameters**

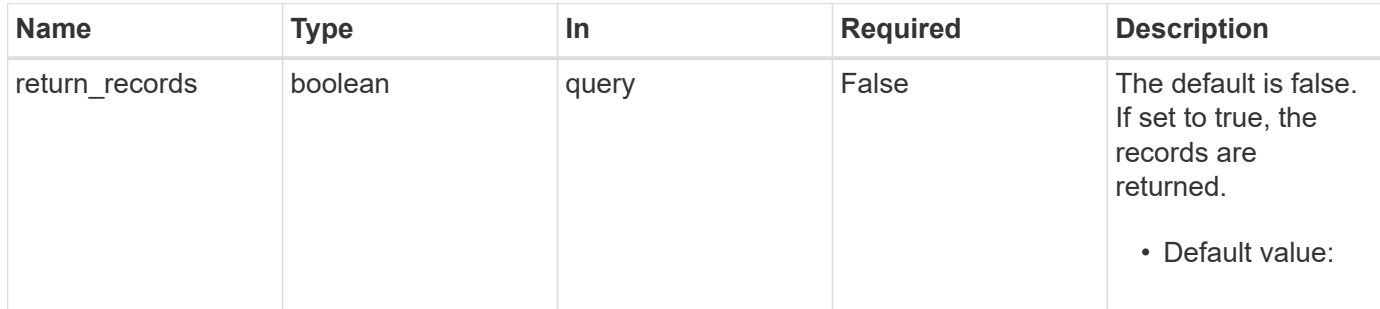

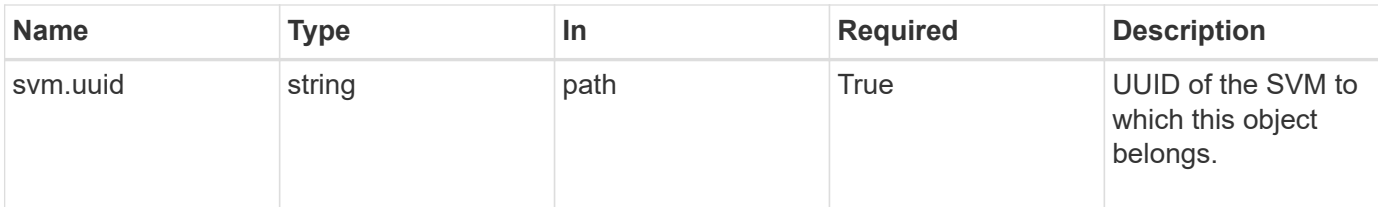

## **Request Body**

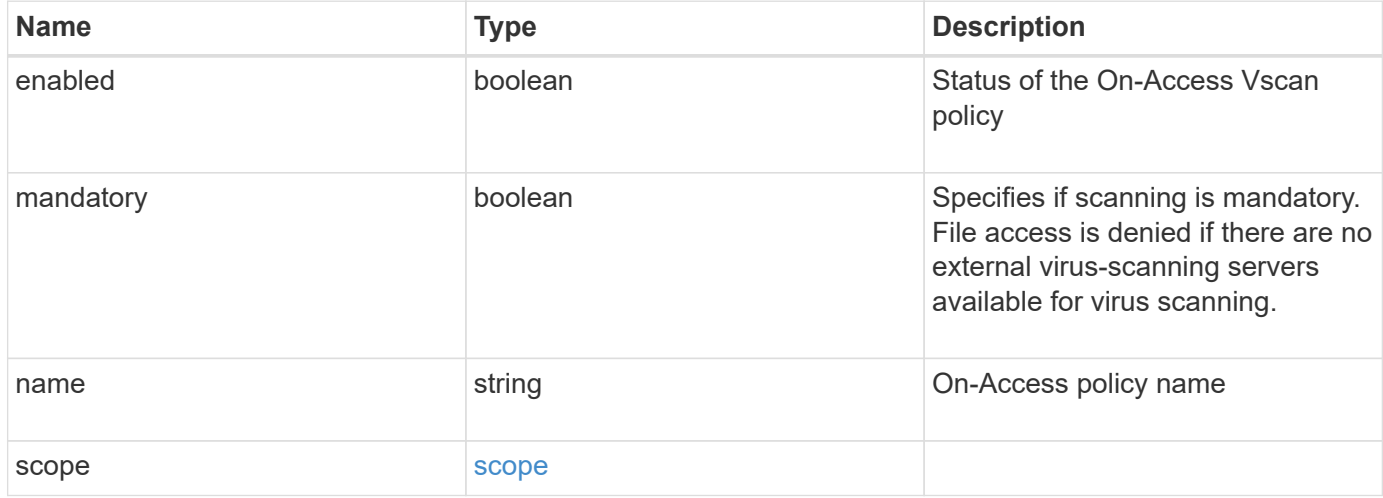

### **Example request**

```
{
    "name": "on-access-test",
    "scope": {
       "exclude_extensions": [
       \sqrt{m}p^{\star n},
         "txt"
     \frac{1}{2}  "exclude_paths": [
       "\backslash\dir1\backslash\dir2\backslash\name",
       "\w\right\vee\cdots\wedge b"."\w\ldots\frac{1}{2},
       "include_extensions": [
       \sqrt{m}mp<sup>*"</sup>,
         "txt"
      \frac{1}{2},
       "max_file_size": 2147483648
    }
}
```
### **Response**

```
Status: 201, Created
```
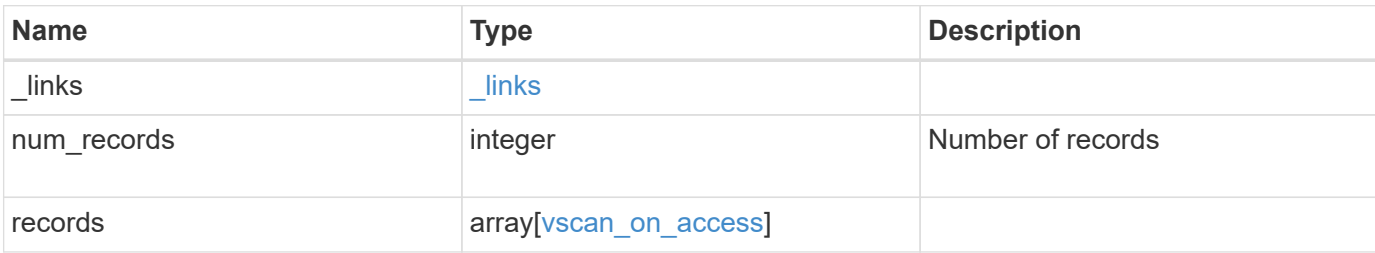

### **Example response**

```
{
    "_links": {
       "next": {
         "href": "/api/resourcelink"
       },
       "self": {
        "href": "/api/resourcelink"
      }
    },
    "num_records": 1,
    "records": {
       "name": "on-access-test",
       "scope": {
         "exclude_extensions": [
          \mathsf{mpp}*\mathsf{m},
            "txt"
        \frac{1}{\sqrt{2}}  "exclude_paths": [
            "\\dir1\\dir2\\name",
          "\backslash\text{vol}\backslash a b",
          "\w\ldots\vert,
          "include_extensions": [
         \sqrt{m}mp<sup>*</sup>",
            "txt"
        \frac{1}{\sqrt{2}}  "max_file_size": 2147483648
       }
    }
}
```
### **Headers**

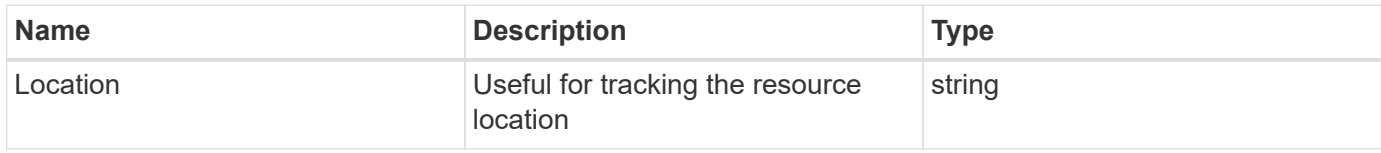

## **Error**

Status: Default

### ONTAP Error Response Codes

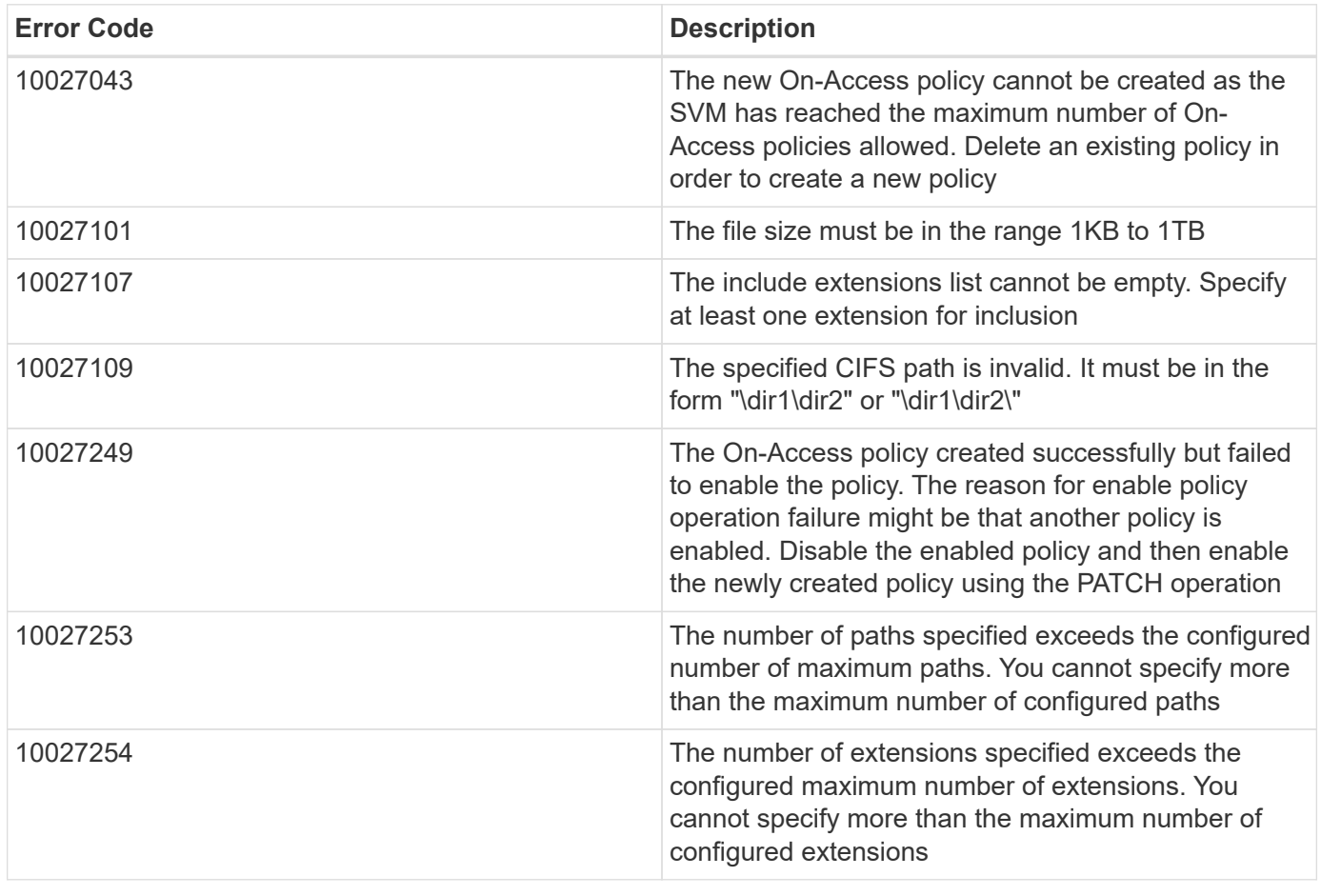

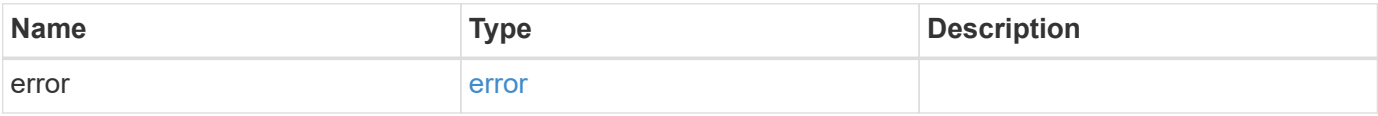

### **Example error**

```
{
   "error": {
     "arguments": {
       "code": "string",
      "message": "string"
     },
     "code": "4",
     "message": "entry doesn't exist",
     "target": "uuid"
   }
}
```
## **Definitions**

### **See Definitions**

scope

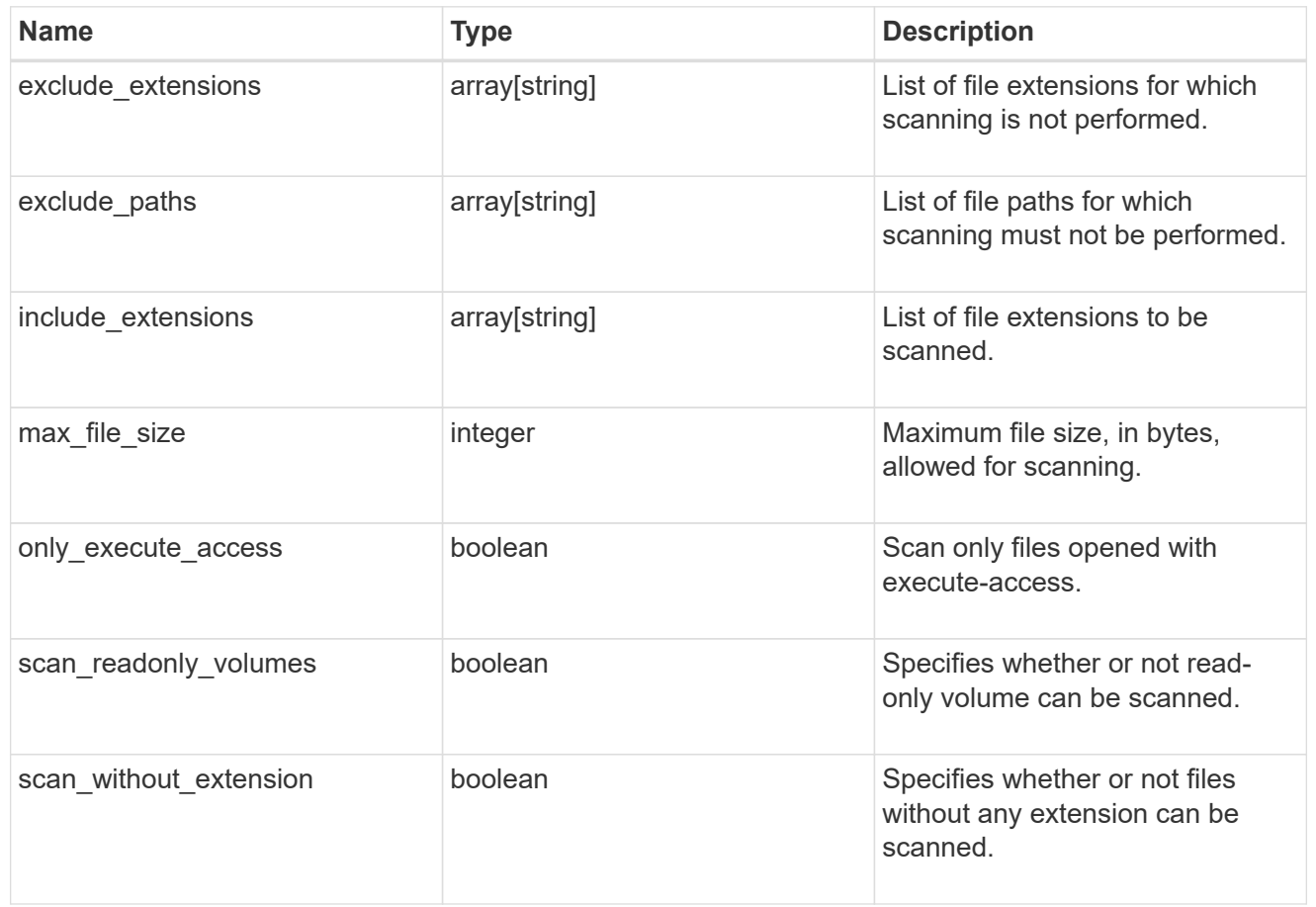

vscan\_on\_access

An On-Access policy that defines the scope of an On-Access scan. Use On-Access scanning to check for viruses when clients open, read, rename, or close files over CIFS. By default, ONTAP creates an On-Access policy named "default\_CIFS" and enables it for all the SVMs in a cluster.

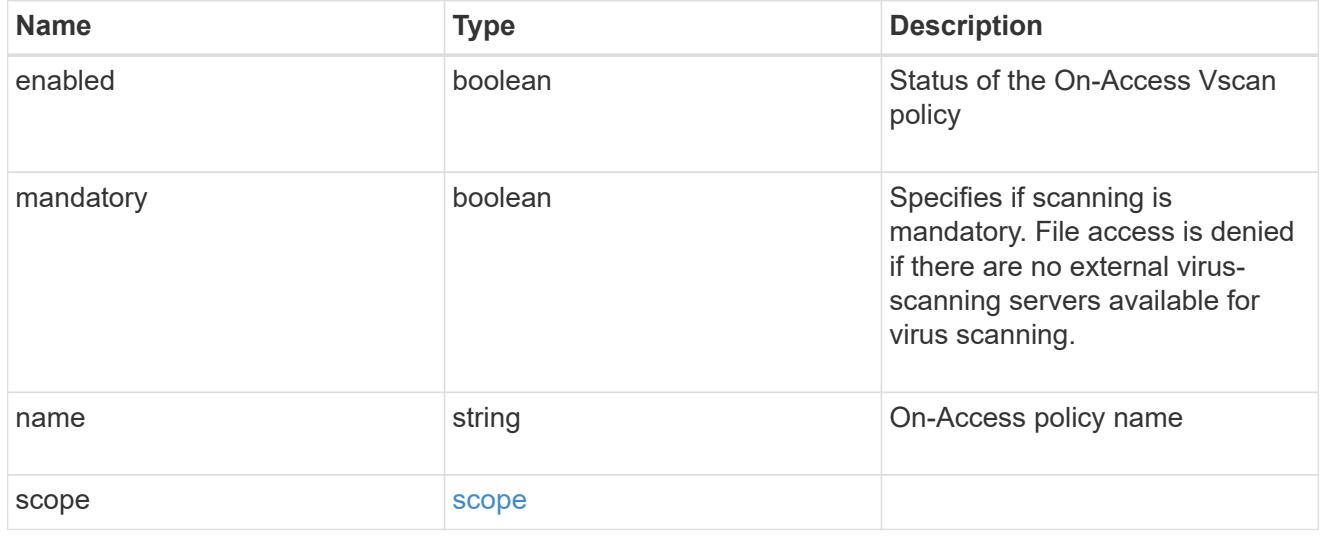

href

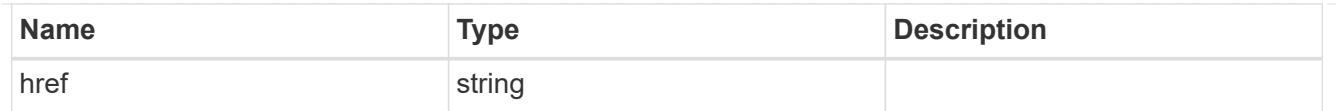

\_links

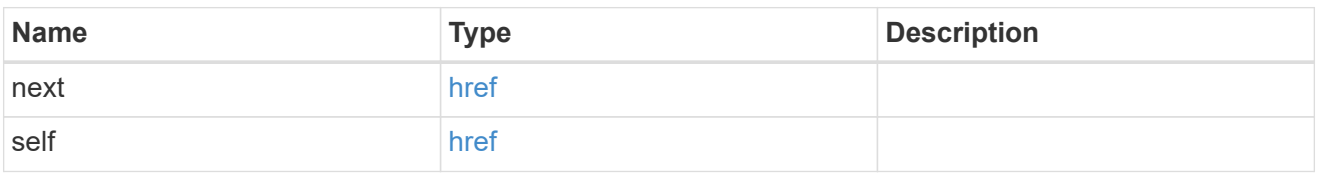

error\_arguments

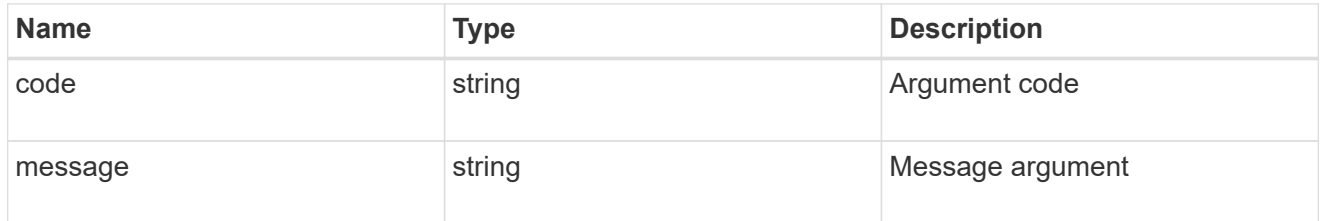

error

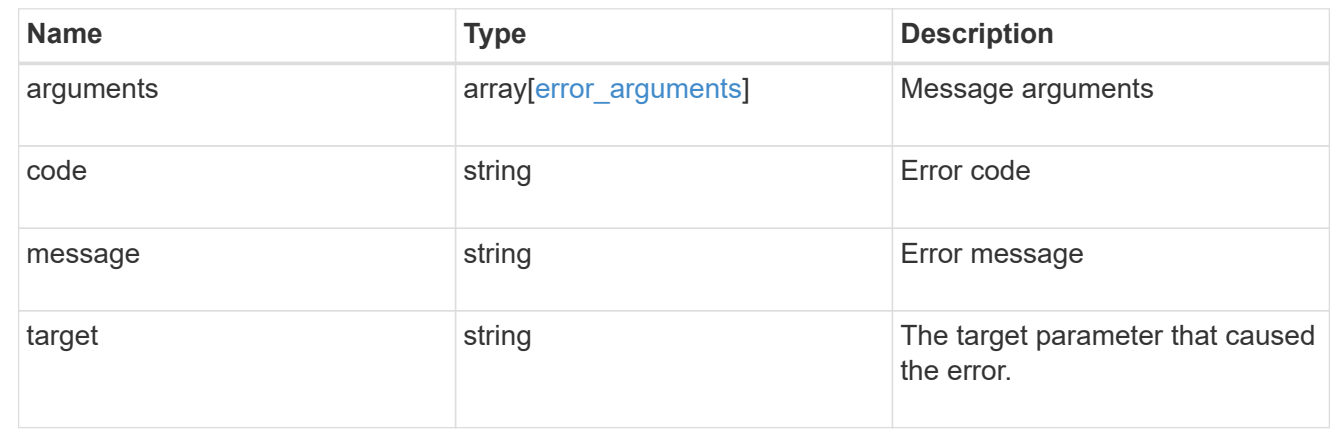

## <span id="page-21-0"></span>**Delete an antivirus On-Access policy configuration**

DELETE /protocols/vscan/{svm.uuid}/on-access-policies/{name}

**Introduced In:** 9.6

Deletes the anti-virus On-Access policy configuration.

## **Related ONTAP commands**

• vserver vscan on-access-policy delete

### **Learn more**

• [DOC /protocols/vscan/{svm.uuid}/on-access-policies](https://docs.netapp.com/us-en/ontap-restapi-9131/{relative_path}protocols_vscan_svm.uuid_on-access-policies_endpoint_overview.html)

## **Parameters**

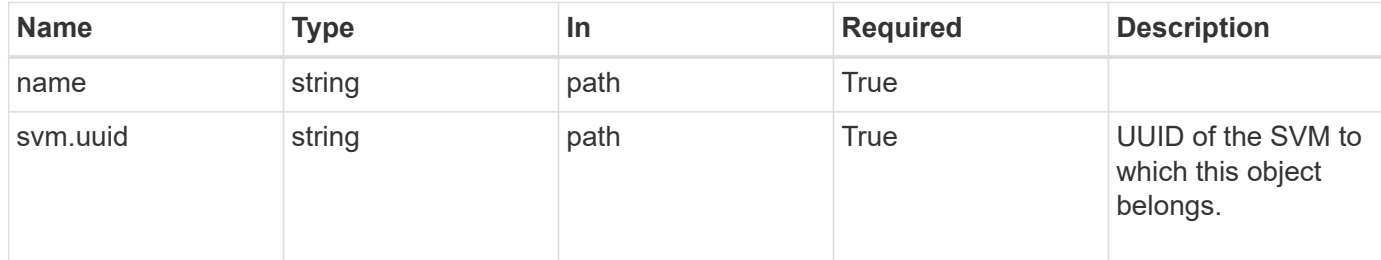

## **Response**

Status: 200, Ok

## **Error**

Status: Default

### ONTAP Error Response Codes

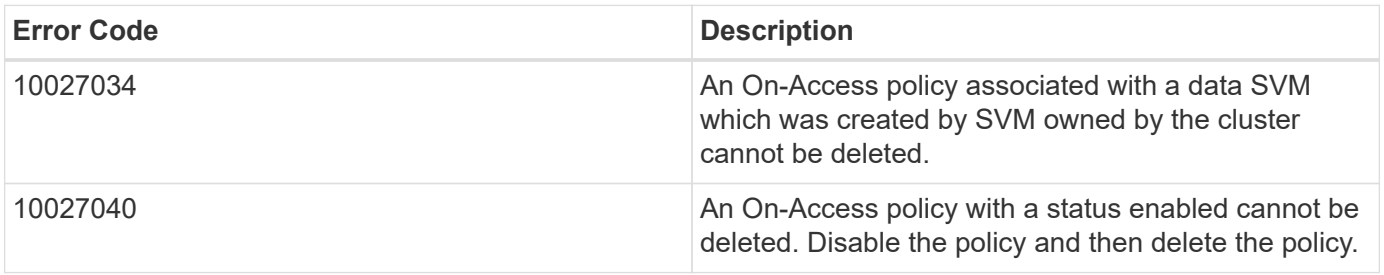

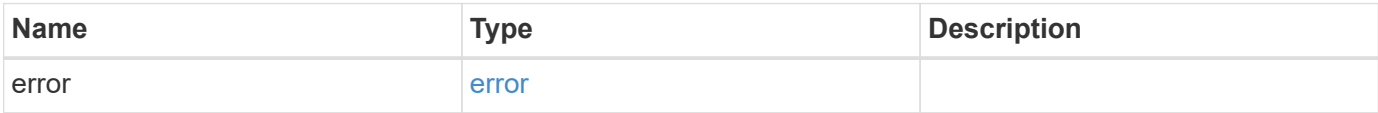

#### **Example error**

```
{
   "error": {
      "arguments": {
        "code": "string",
       "message": "string"
      },
      "code": "4",
      "message": "entry doesn't exist",
      "target": "uuid"
   }
}
```
## **Definitions**

### **See Definitions**

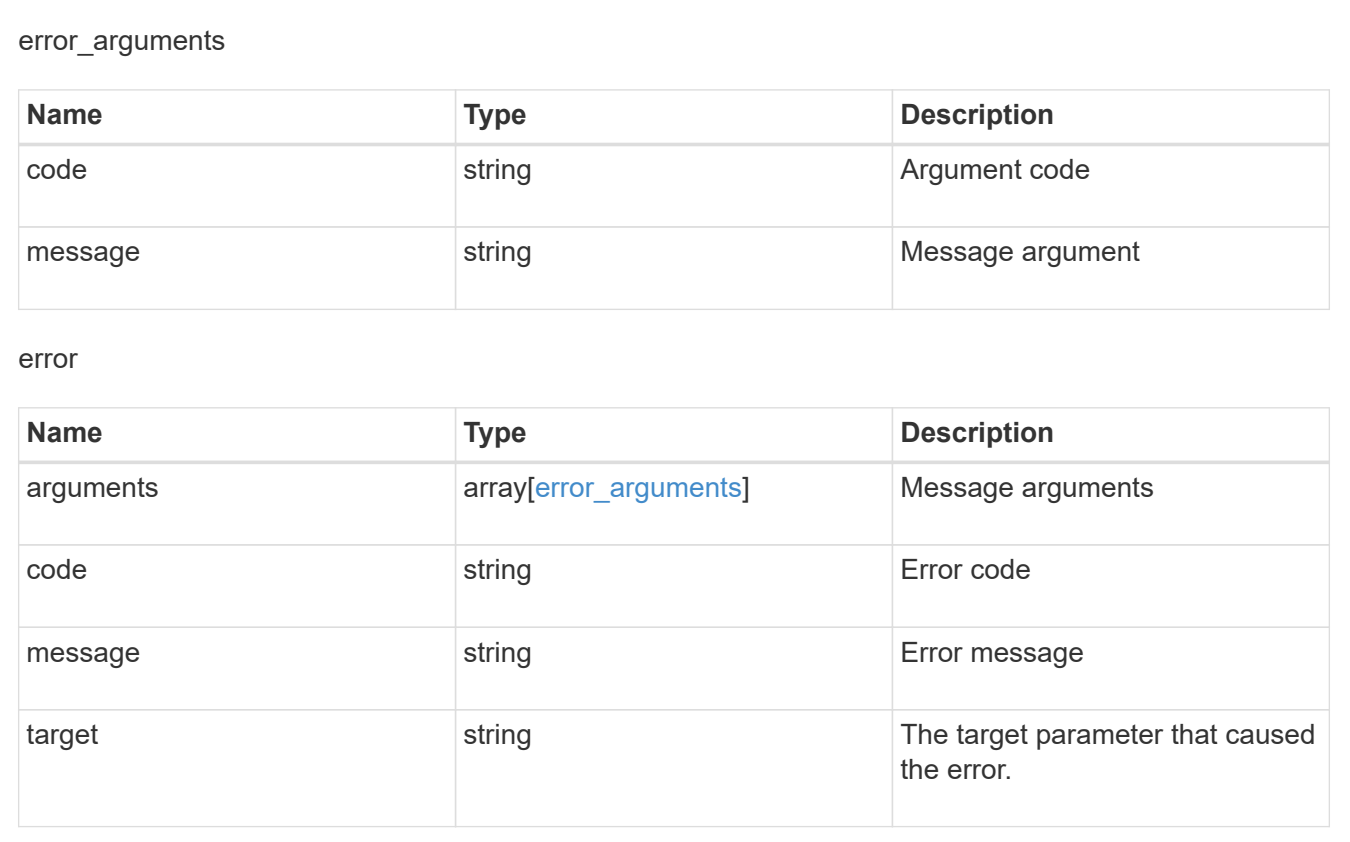

## <span id="page-23-0"></span>**Retrieve the Vscan On-Access policy configuration for an SVM**

GET /protocols/vscan/{svm.uuid}/on-access-policies/{name}

### **Introduced In:** 9.6

Retrieves the Vscan On-Access policy configuration of an SVM.

## **Related ONTAP commands**

- vserver vscan on-access-policy show
- vserver vscan on-access-policy file-ext-to-include show
- vserver vscan on-access-policy file-ext-to-exclude show
- vserver vscan on-access-policy paths-to-exclude show

### **Learn more**

• [DOC /protocols/vscan/{svm.uuid}/on-access-policies](https://docs.netapp.com/us-en/ontap-restapi-9131/{relative_path}protocols_vscan_svm.uuid_on-access-policies_endpoint_overview.html)

### **Parameters**

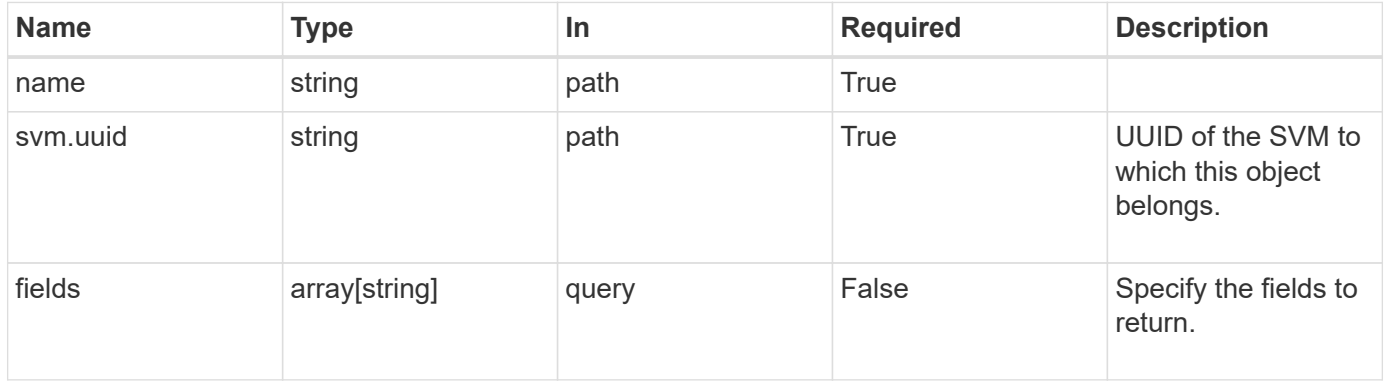

### **Response**

```
Status: 200, Ok
```
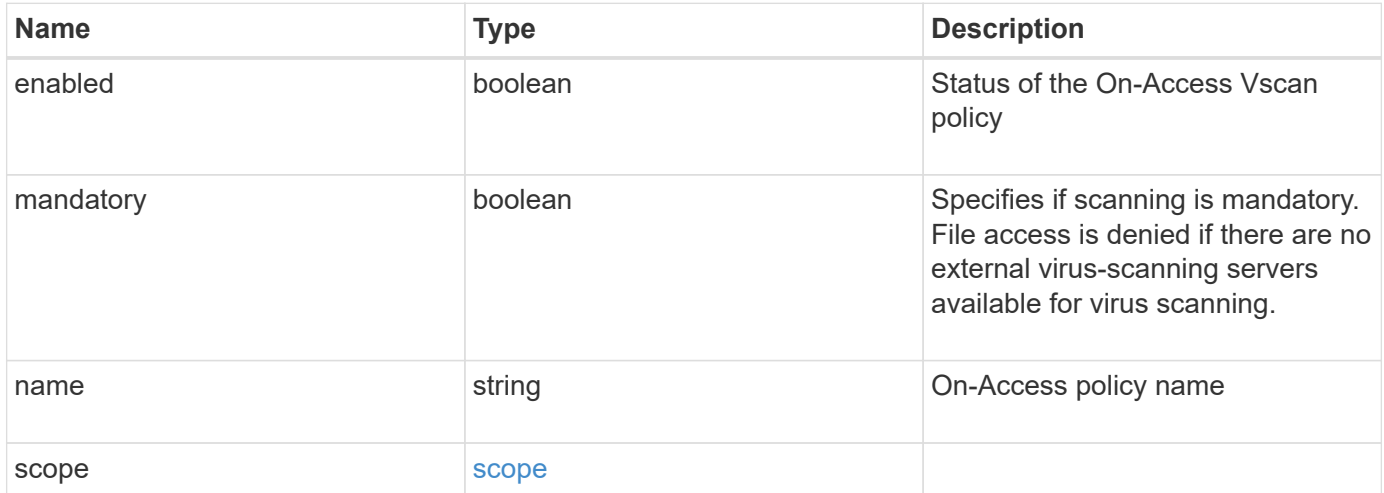

```
Example response
```

```
{
    "name": "on-access-test",
    "scope": {
       "exclude_extensions": [
       \sqrt{m}mp<sup>*</sup>",
         "txt"
     \frac{1}{2},
       "exclude_paths": [
         "\\dir1\\dir2\\name",
       "\w\right\vee\cdots\wedge\cdots\wedge\cdots"\w\ldots\frac{1}{\sqrt{2}}  "include_extensions": [
       \sqrt{m}mp<sup>*"</sup>,
         "txt"
     \left| \ \right|,
       "max_file_size": 2147483648
    }
}
```
## **Error**

Status: Default, Error

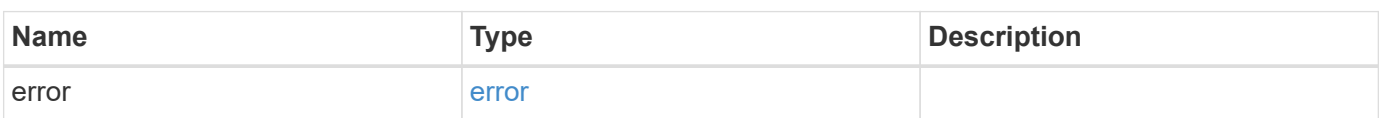

### **Example error**

```
{
   "error": {
     "arguments": {
       "code": "string",
       "message": "string"
      },
     "code": "4",
     "message": "entry doesn't exist",
     "target": "uuid"
   }
}
```
## **Definitions**

### **See Definitions**

scope

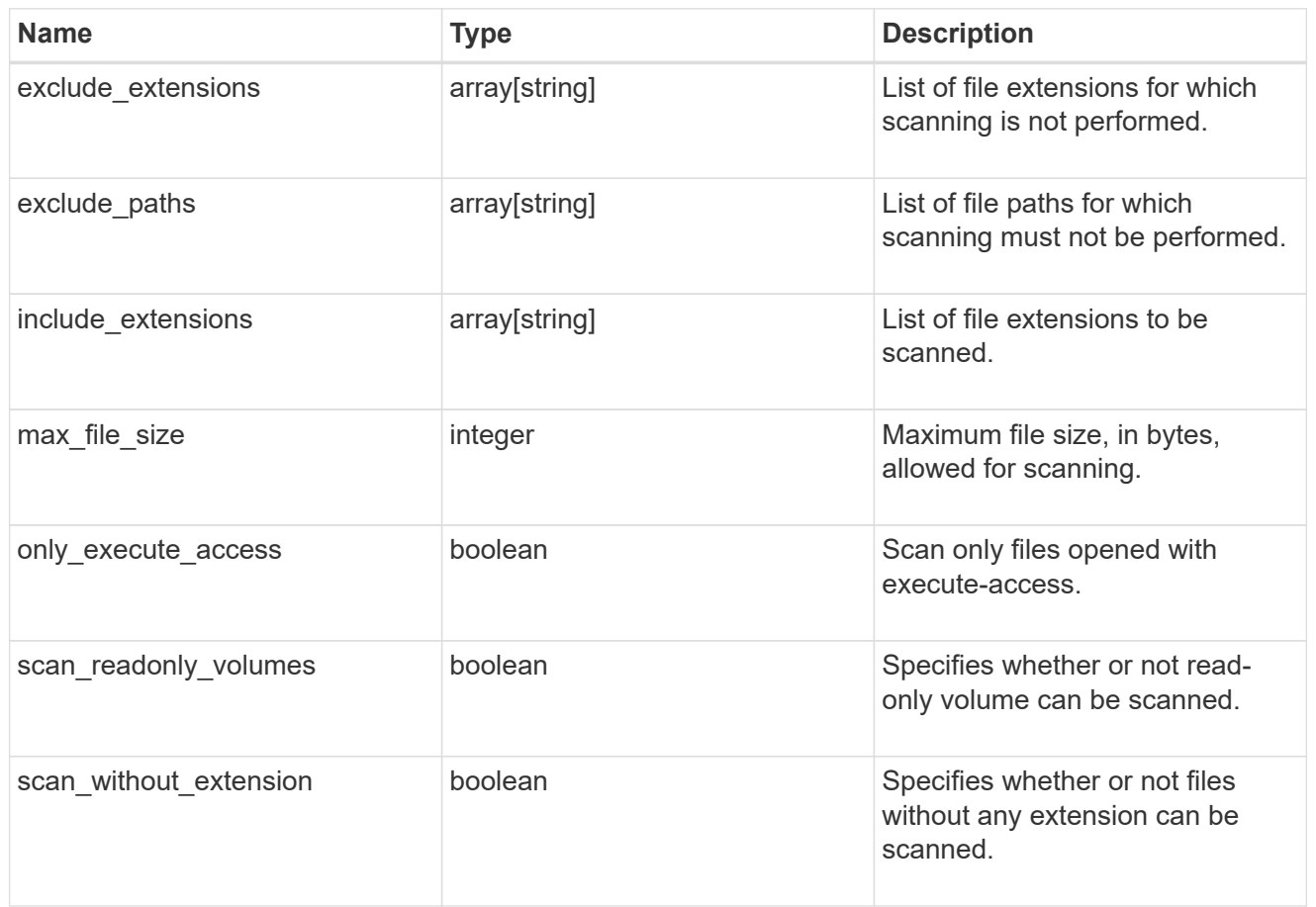

### error\_arguments

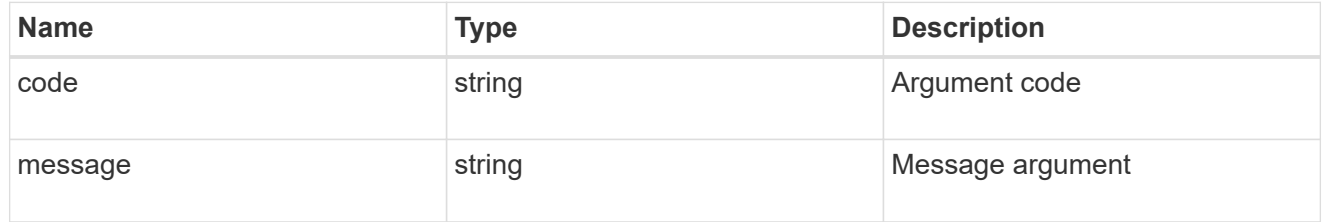

error

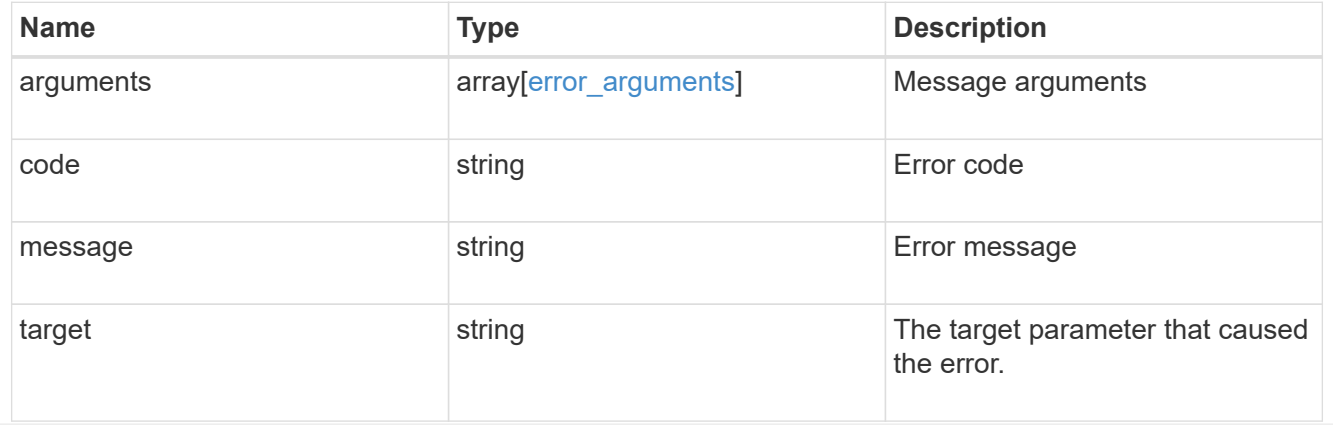

## <span id="page-28-0"></span>**Update the Vscan On-Access policies configuration for an SVM**

PATCH /protocols/vscan/{svm.uuid}/on-access-policies/{name}

### **Introduced In:** 9.6

Updates the Vscan On-Access policy configuration and/or enables/disables the Vscan On-Access policy of an SVM. You cannot modify the configurations for an On-Access policy associated with a data SVM which was created by SVM owned by the cluster, although you can enable and disable the policy associated with cluster SVM.

## **Related ONTAP commands**

- vserver vscan on-access-policy modify
- vserver vscan on-access-policy enable
- vserver vscan on-access-policy disable
- vserver vscan on-access-policy file-ext-to-include add
- vserver vscan on-access-policy file-ext-to-exclude add
- vserver vscan on-access-policy paths-to-exclude add
- vserver vscan on-access-policy file-ext-to-include remove
- vserver vscan on-access-policy file-ext-to-exclude remove
- vserver vscan on-access-policy paths-to-exclude remove

### **Learn more**

• [DOC /protocols/vscan/{svm.uuid}/on-access-policies](https://docs.netapp.com/us-en/ontap-restapi-9131/{relative_path}protocols_vscan_svm.uuid_on-access-policies_endpoint_overview.html)

### **Parameters**

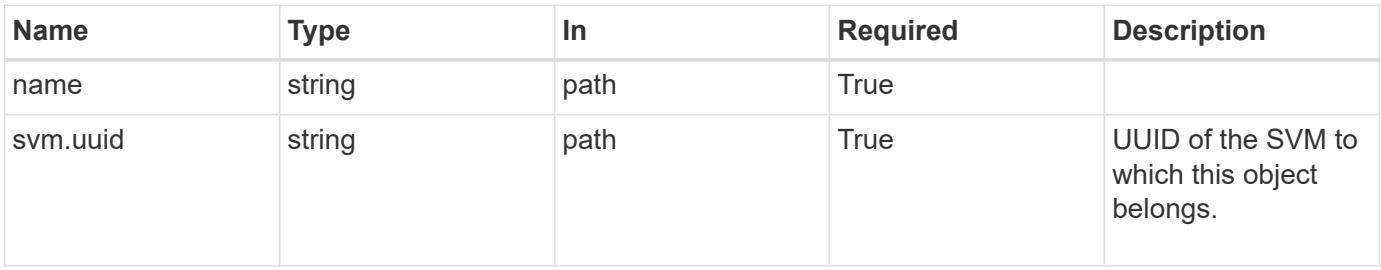

## **Request Body**

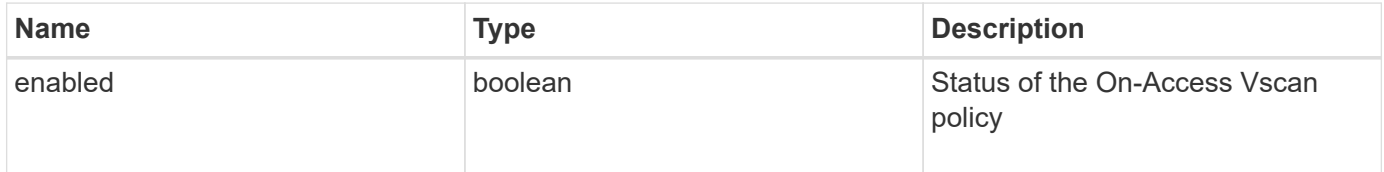

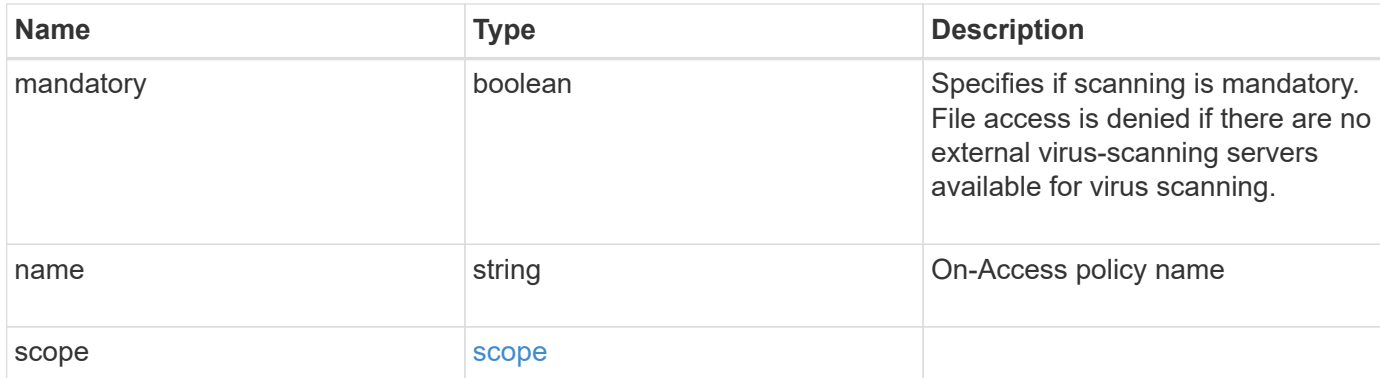

### **Example request**

```
{
   "name": "on-access-test",
     "scope": {
        "exclude_extensions": [
         \mathbf{m}p^{\star \mathbf{u}},
         "txt"
      \frac{1}{\sqrt{2}}  "exclude_paths": [
          "\\dir1\\dir2\\name",
        "\wedge\text{vol}\wedge a b","\setminus\verb|vol| \a,b| \\frac{1}{2}  "include_extensions": [
         \mathbf{m}mp*",
         "txt"
      \frac{1}{\sqrt{2}}  "max_file_size": 2147483648
    }
}
```
## **Response**

Status: 200, Ok

## **Error**

Status: Default

ONTAP Error Response Codes

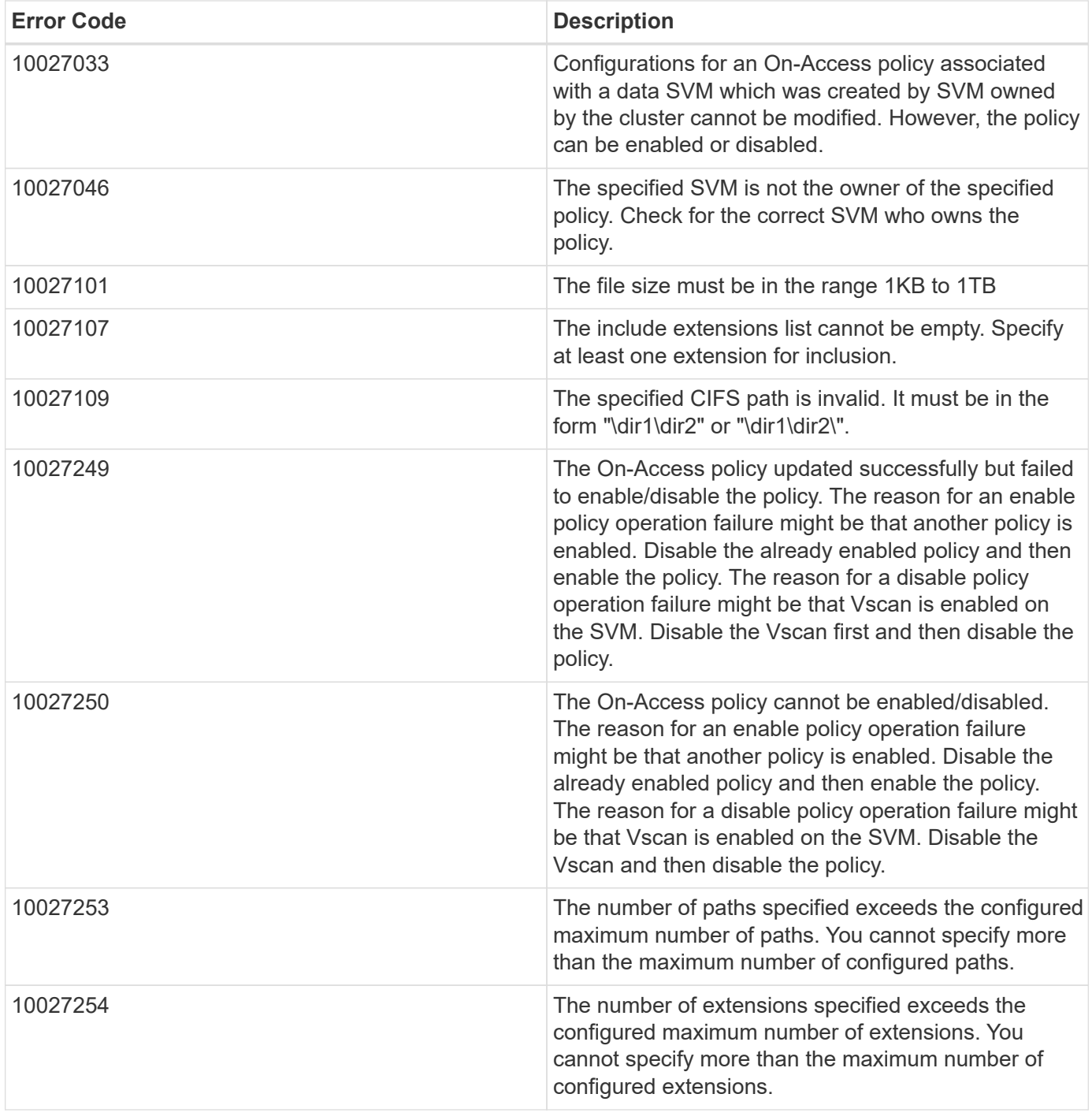

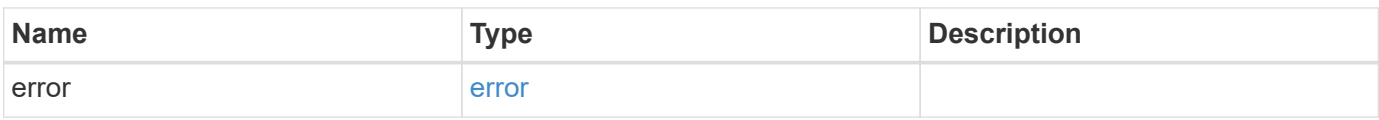

### **Example error**

```
{
   "error": {
     "arguments": {
       "code": "string",
      "message": "string"
     },
     "code": "4",
     "message": "entry doesn't exist",
     "target": "uuid"
   }
}
```
## **Definitions**

### **See Definitions**

scope

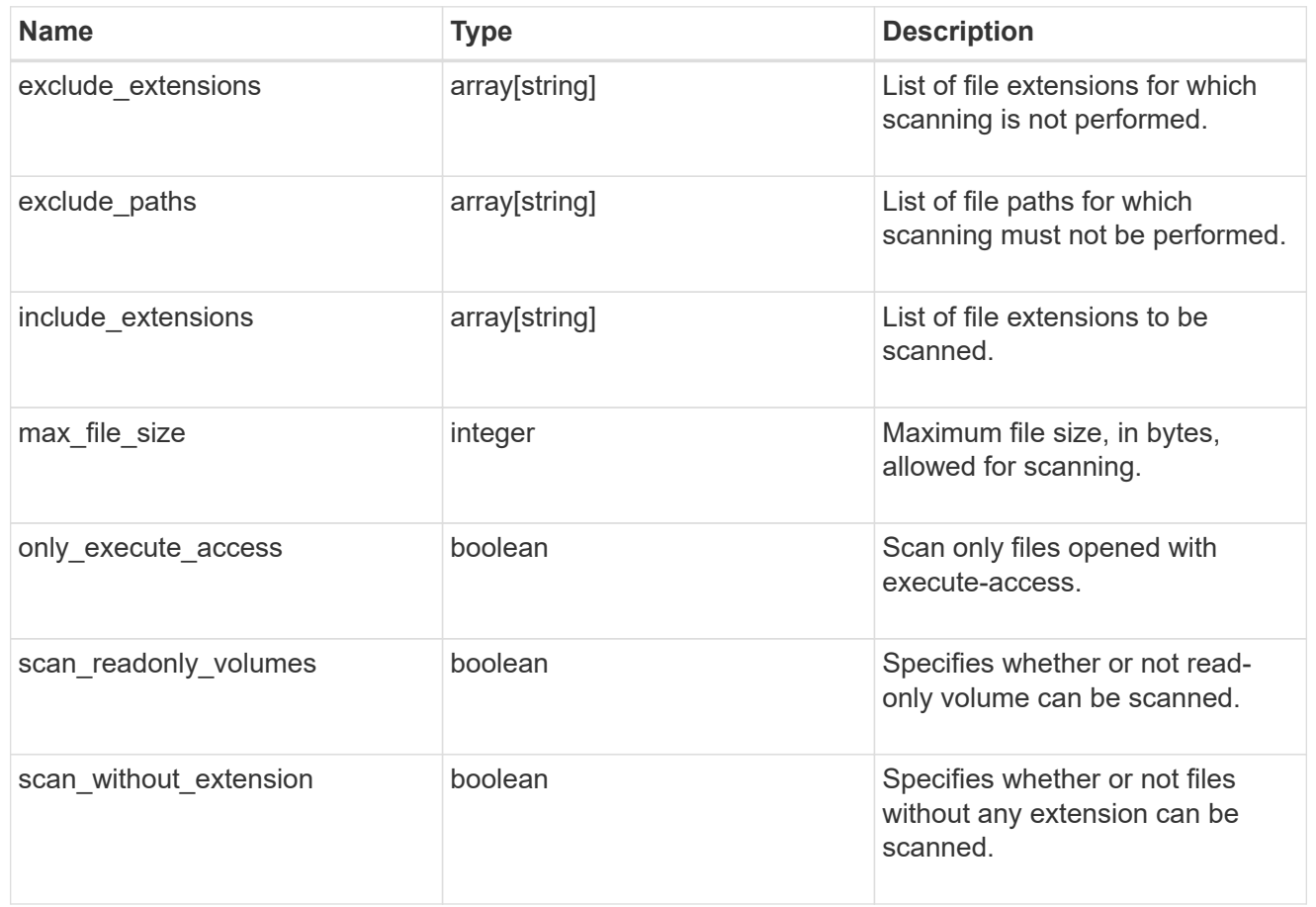

vscan\_on\_access

An On-Access policy that defines the scope of an On-Access scan. Use On-Access scanning to check for viruses when clients open, read, rename, or close files over CIFS. By default, ONTAP creates an On-Access policy named "default\_CIFS" and enables it for all the SVMs in a cluster.

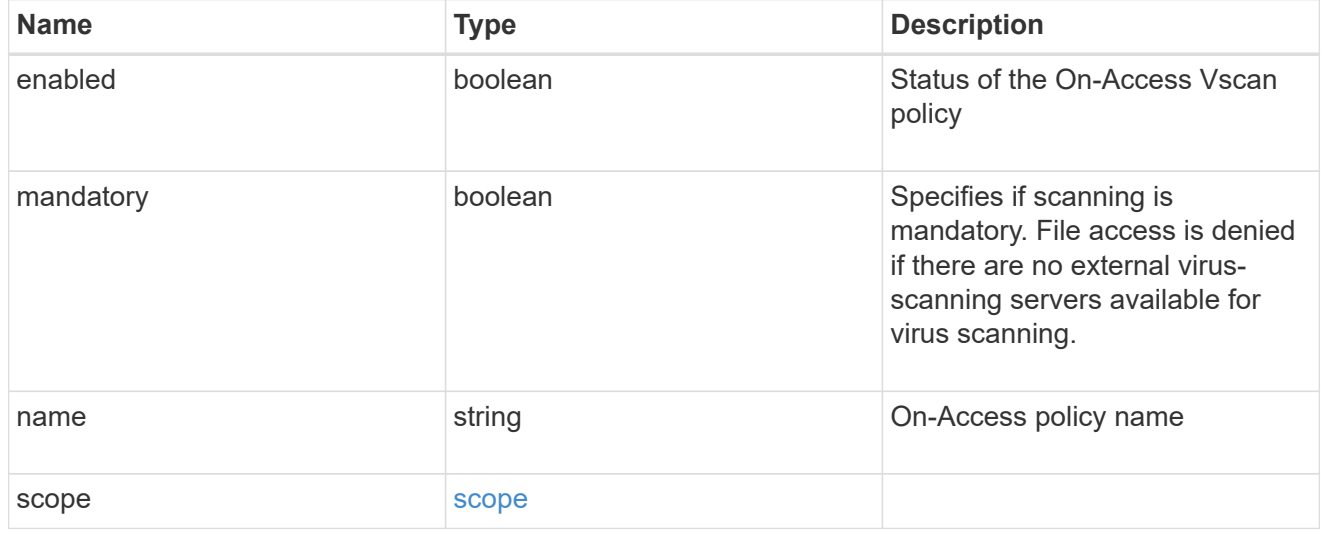

error\_arguments

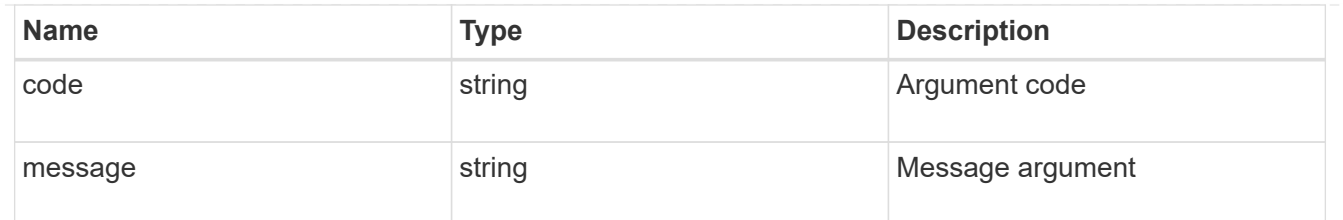

error

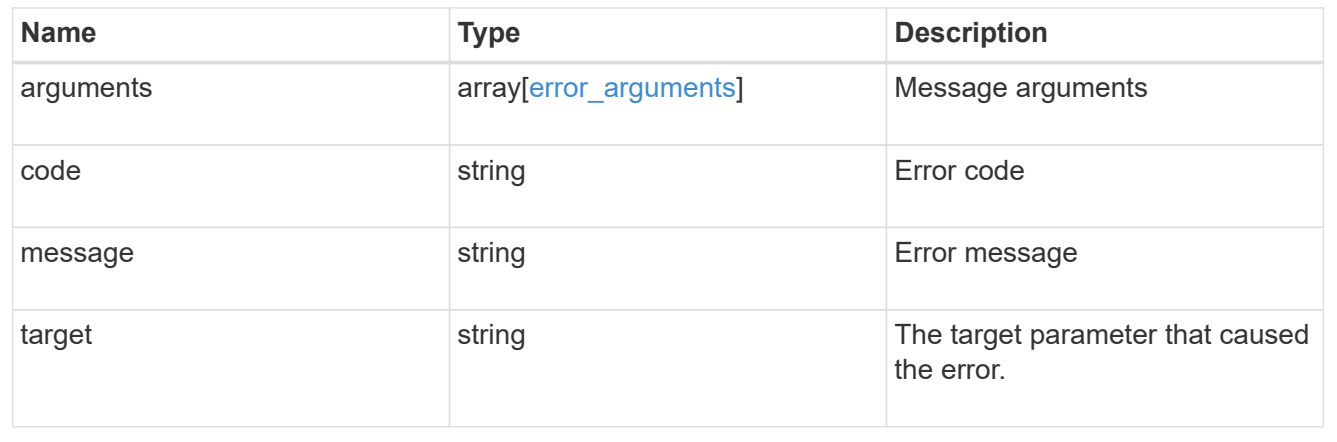

### **Copyright information**

Copyright © 2024 NetApp, Inc. All Rights Reserved. Printed in the U.S. No part of this document covered by copyright may be reproduced in any form or by any means—graphic, electronic, or mechanical, including photocopying, recording, taping, or storage in an electronic retrieval system—without prior written permission of the copyright owner.

Software derived from copyrighted NetApp material is subject to the following license and disclaimer:

THIS SOFTWARE IS PROVIDED BY NETAPP "AS IS" AND WITHOUT ANY EXPRESS OR IMPLIED WARRANTIES, INCLUDING, BUT NOT LIMITED TO, THE IMPLIED WARRANTIES OF MERCHANTABILITY AND FITNESS FOR A PARTICULAR PURPOSE, WHICH ARE HEREBY DISCLAIMED. IN NO EVENT SHALL NETAPP BE LIABLE FOR ANY DIRECT, INDIRECT, INCIDENTAL, SPECIAL, EXEMPLARY, OR CONSEQUENTIAL DAMAGES (INCLUDING, BUT NOT LIMITED TO, PROCUREMENT OF SUBSTITUTE GOODS OR SERVICES; LOSS OF USE, DATA, OR PROFITS; OR BUSINESS INTERRUPTION) HOWEVER CAUSED AND ON ANY THEORY OF LIABILITY, WHETHER IN CONTRACT, STRICT LIABILITY, OR TORT (INCLUDING NEGLIGENCE OR OTHERWISE) ARISING IN ANY WAY OUT OF THE USE OF THIS SOFTWARE, EVEN IF ADVISED OF THE POSSIBILITY OF SUCH DAMAGE.

NetApp reserves the right to change any products described herein at any time, and without notice. NetApp assumes no responsibility or liability arising from the use of products described herein, except as expressly agreed to in writing by NetApp. The use or purchase of this product does not convey a license under any patent rights, trademark rights, or any other intellectual property rights of NetApp.

The product described in this manual may be protected by one or more U.S. patents, foreign patents, or pending applications.

LIMITED RIGHTS LEGEND: Use, duplication, or disclosure by the government is subject to restrictions as set forth in subparagraph (b)(3) of the Rights in Technical Data -Noncommercial Items at DFARS 252.227-7013 (FEB 2014) and FAR 52.227-19 (DEC 2007).

Data contained herein pertains to a commercial product and/or commercial service (as defined in FAR 2.101) and is proprietary to NetApp, Inc. All NetApp technical data and computer software provided under this Agreement is commercial in nature and developed solely at private expense. The U.S. Government has a nonexclusive, non-transferrable, nonsublicensable, worldwide, limited irrevocable license to use the Data only in connection with and in support of the U.S. Government contract under which the Data was delivered. Except as provided herein, the Data may not be used, disclosed, reproduced, modified, performed, or displayed without the prior written approval of NetApp, Inc. United States Government license rights for the Department of Defense are limited to those rights identified in DFARS clause 252.227-7015(b) (FEB 2014).

### **Trademark information**

NETAPP, the NETAPP logo, and the marks listed at<http://www.netapp.com/TM>are trademarks of NetApp, Inc. Other company and product names may be trademarks of their respective owners.